# Mitigating Risks of Ransomware

#### University of North Texas **Center for Public Management**

**Patrick Shinkle University of North Texas Center for Public Management https://cpm.hps.unt.edu/**

# Session Objectives

- Discuss the nature of Ransomware attacks
- Discuss the best practices for mitigating an attack
	- Administration
	- Employees
	- IT Technology Staff
- Provide resources for additional information

#### Ransomware

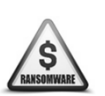

- In a ransomware attack, victims—upon seeing an e-mail addressed to them—will open it and may click on an attachment that appears legitimate, them—will open it and may click on an attachment that appears legitimate,<br>like an invoice or an electronic fax, but which actually contains the malicious ransomware code. Or the e-mail might contain a legitimate-<br>looking URL, but when a victim clicks on it, they are directed to a website looking URL, but when a victim clicks on it, they are directed to a website that infects their computer with malicious software.
- Once the infection is present, the malware begins encrypting files and folders on local drives, any attached drives, backup drives, and potentially other computers on the same network that the victim computer is attached to. Users and organizations are generally not aware they have been infected until they can no longer access their data or until they begin to see computer messages advising them of the attack and demands for a ransom payment in exchange for a decryption key. These messages include instructions on how to pay the ransom, usually with bitcoins because of the anonymity this virtual currency provides.

https://www.fbi.gov/news/stories/incidents-of-ransomware-on-the-ris

**Center for Public Management** 

# Anatomy of an Attack

- The Bait
- The Click
- The Installation
- The Infection
- The Ransom Notification
- The Panic
- The Payment or Restoration
- The Hardening of the Systems

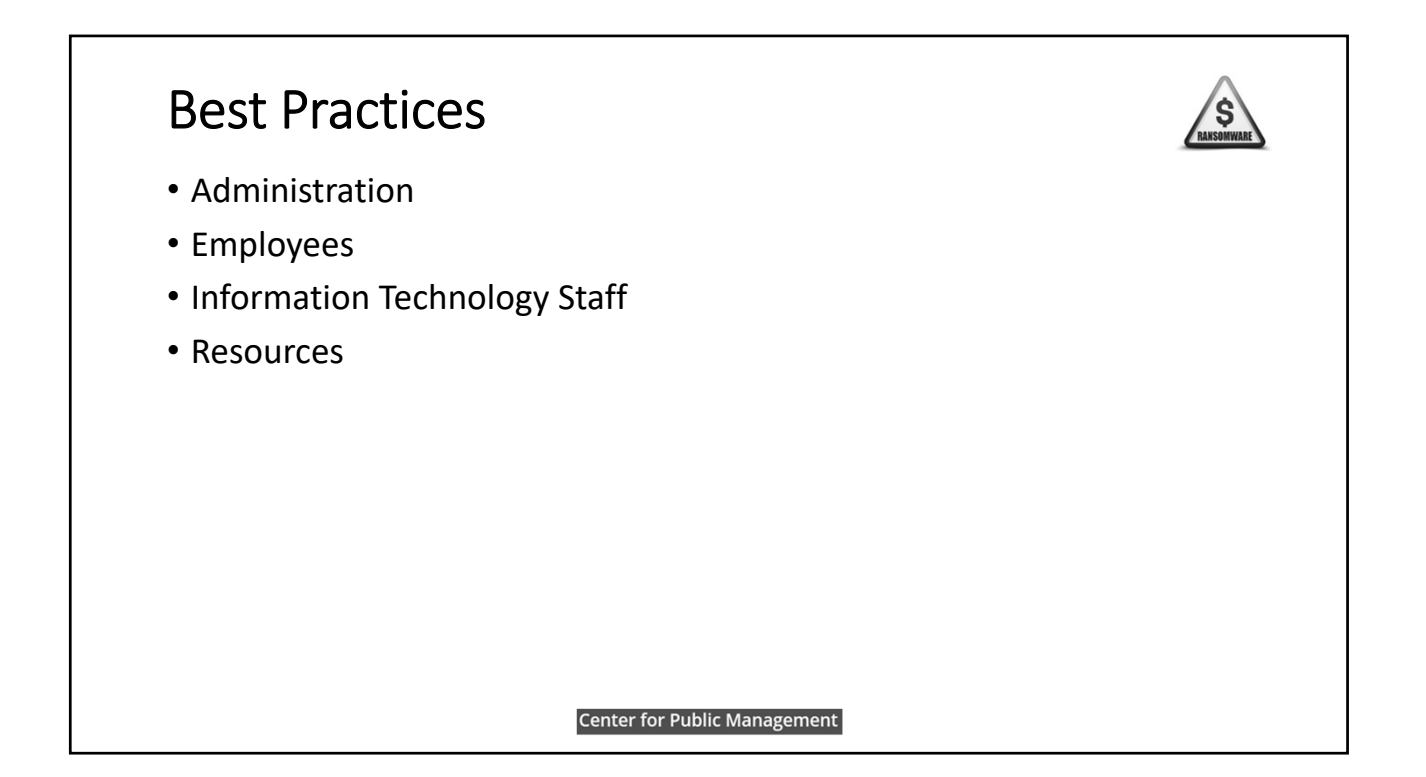

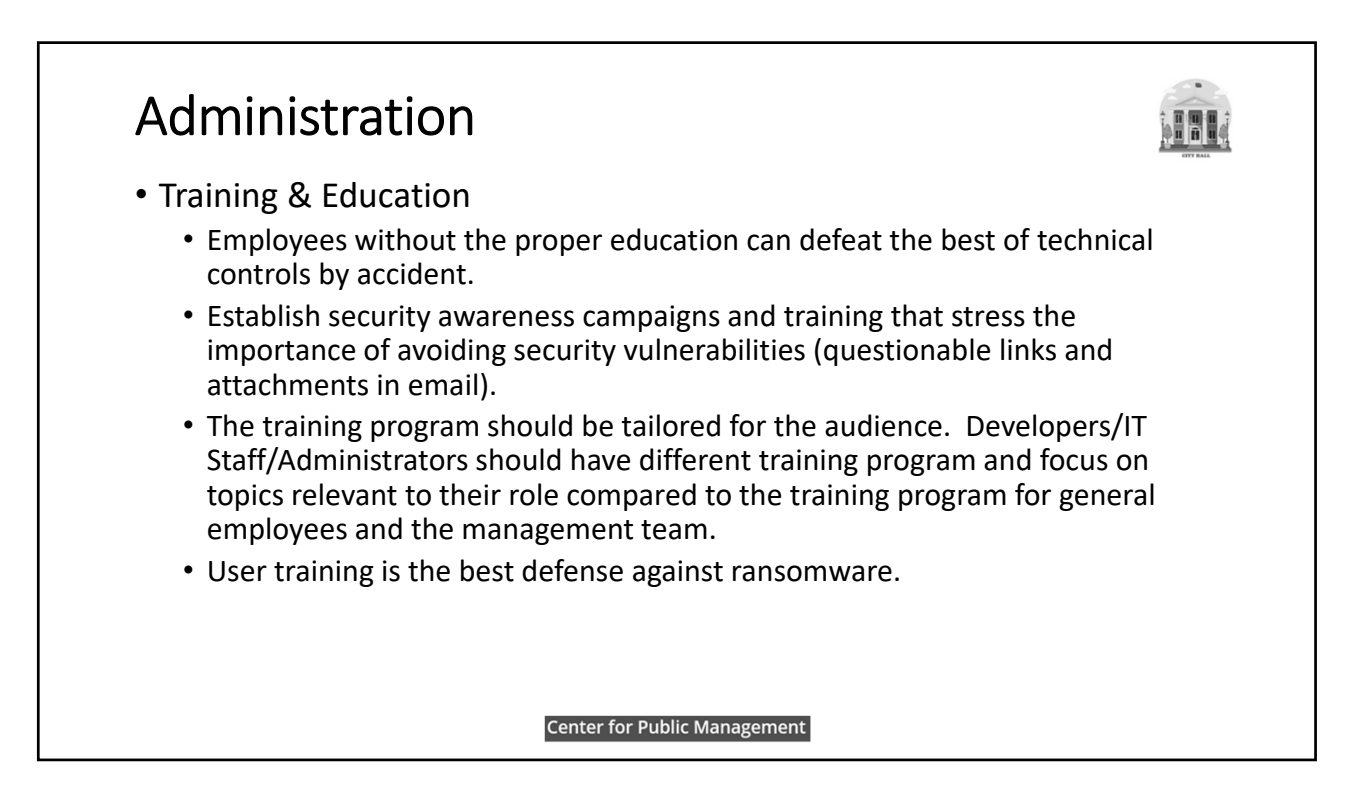

#### Administration • Incident Response Planning (Strategic Level) • Organizations need to write an incident response plan and tactical steps to specifically address ransomware including what remediation is necessary to mitigate the incident. • Multilayer Defense • Overall security posture, understanding and defense in depth "The Onion Approach" • Secure Connections • Protection of Wi‐Fi • Delegated administration • Training development • Enforcement of policies and procedures **Center for Public Management**

#### Administration • Local Policy Development • Network Security Should Include: • Outsourcing • Acceptable Use • Password • Authentication • Physical Security • Backup • Remote Access • Confidential Data • Data Retention • Data Classification • Third Party Connection • Encryption • VPN Remote/Log‐In • Email • Wireless Access • Guest Access • Incident Mgmt./Response • IT Specific Account policies • (Password complexity, account lockout • Mobile Device thresholds, whitelisted IP ranges, blocked • Network Access websites, checking for website publisher certificates, etc.)**Center for Public Management**

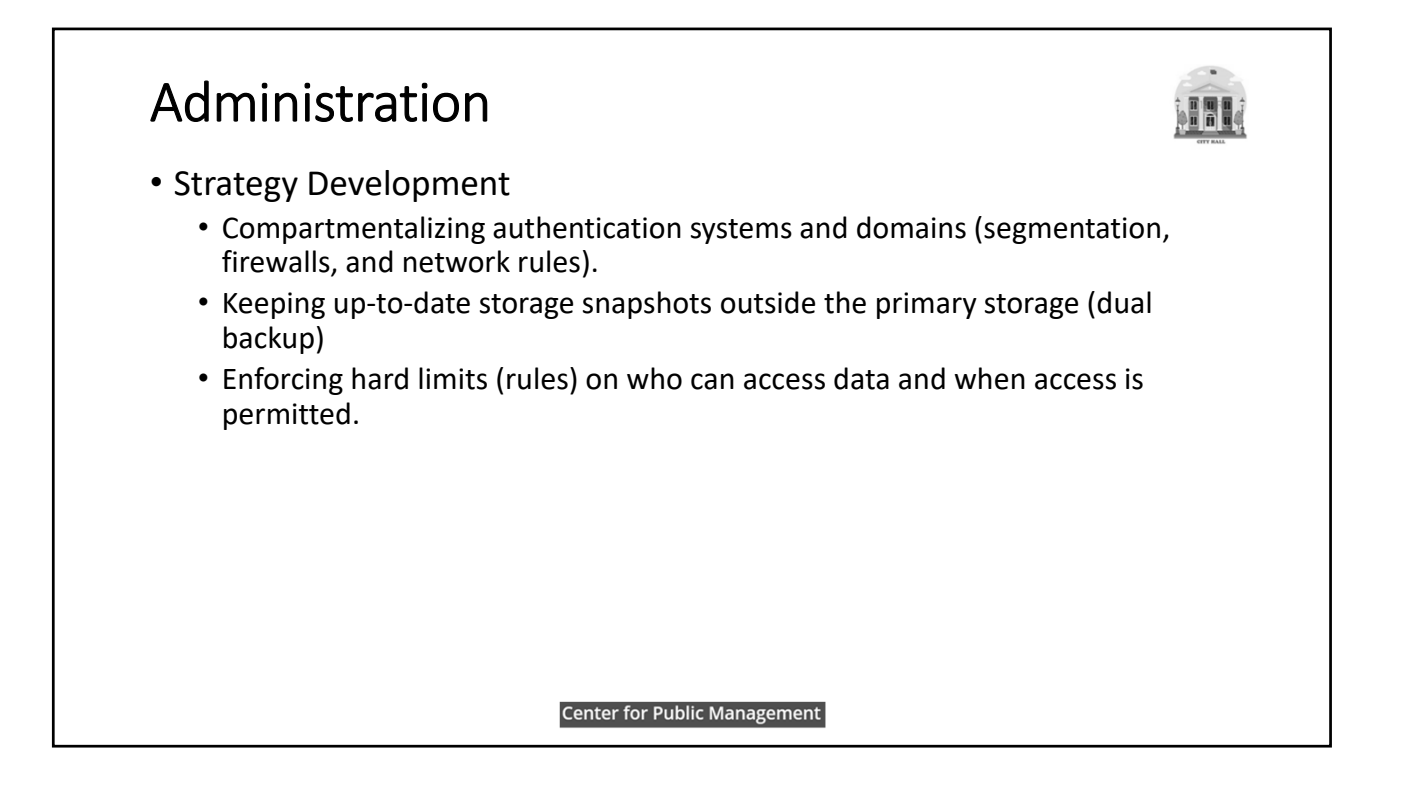

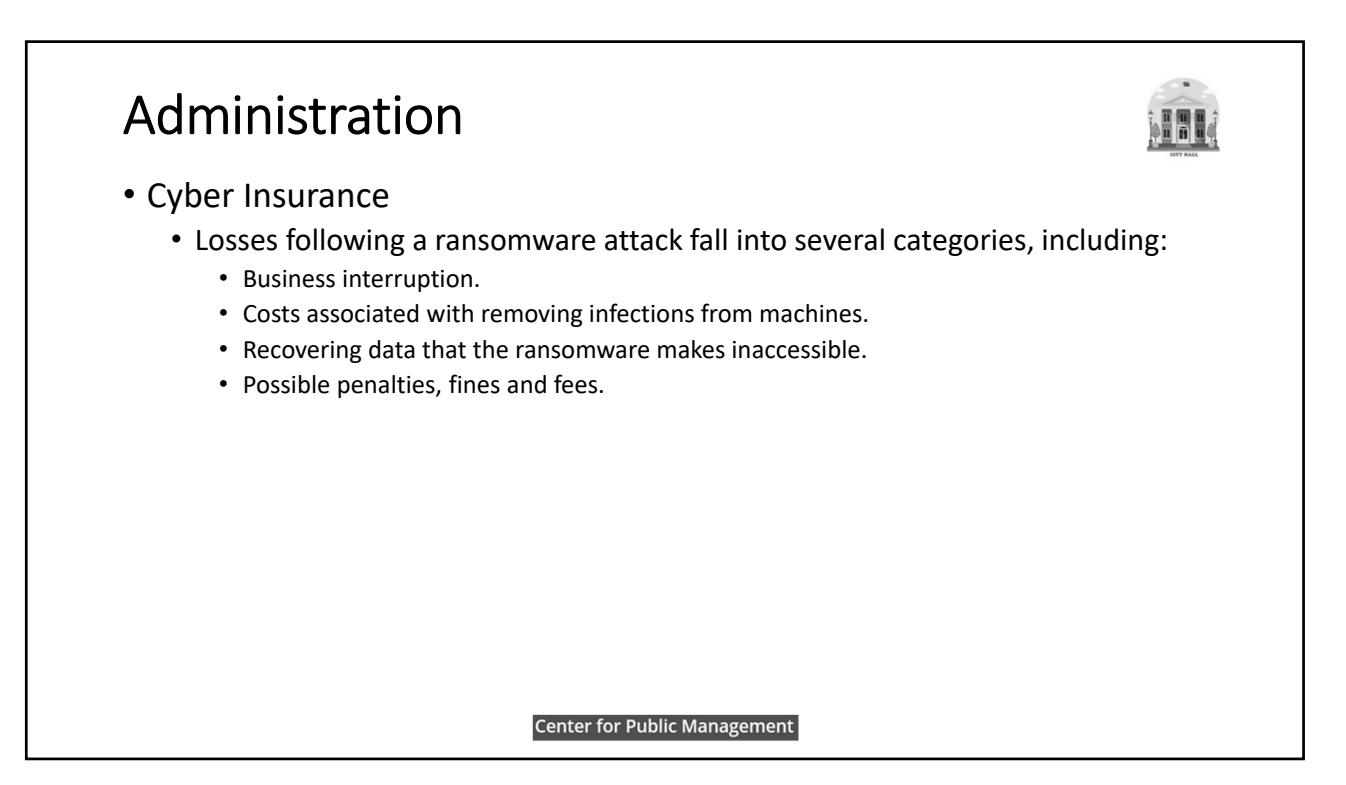

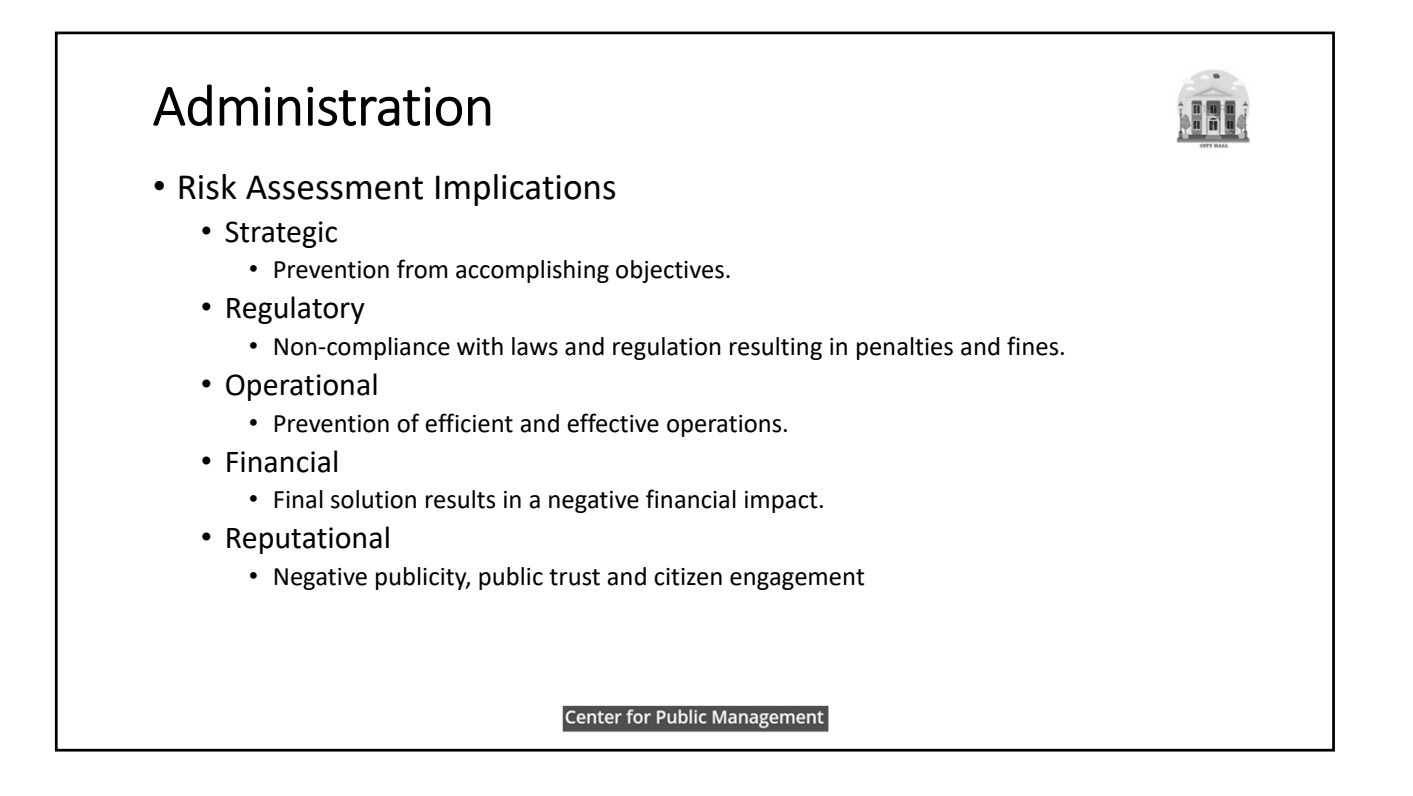

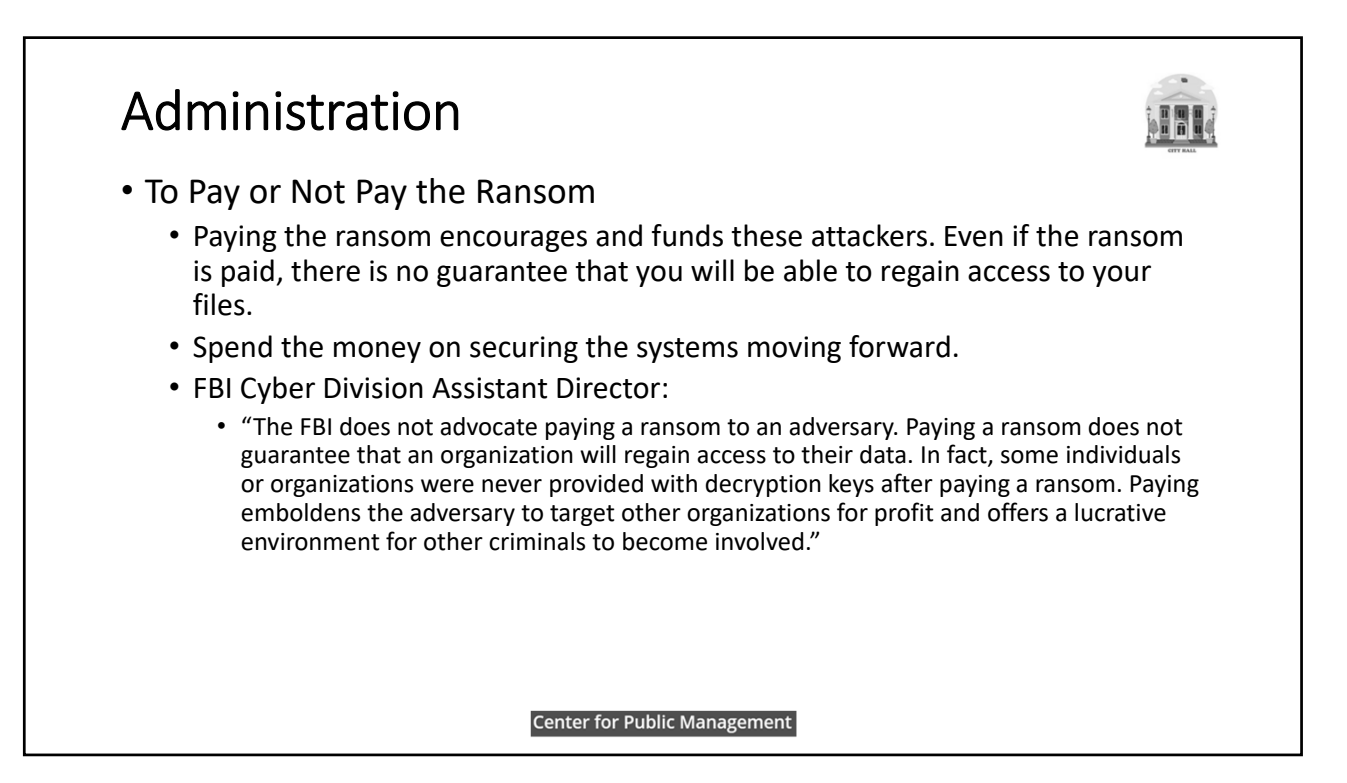

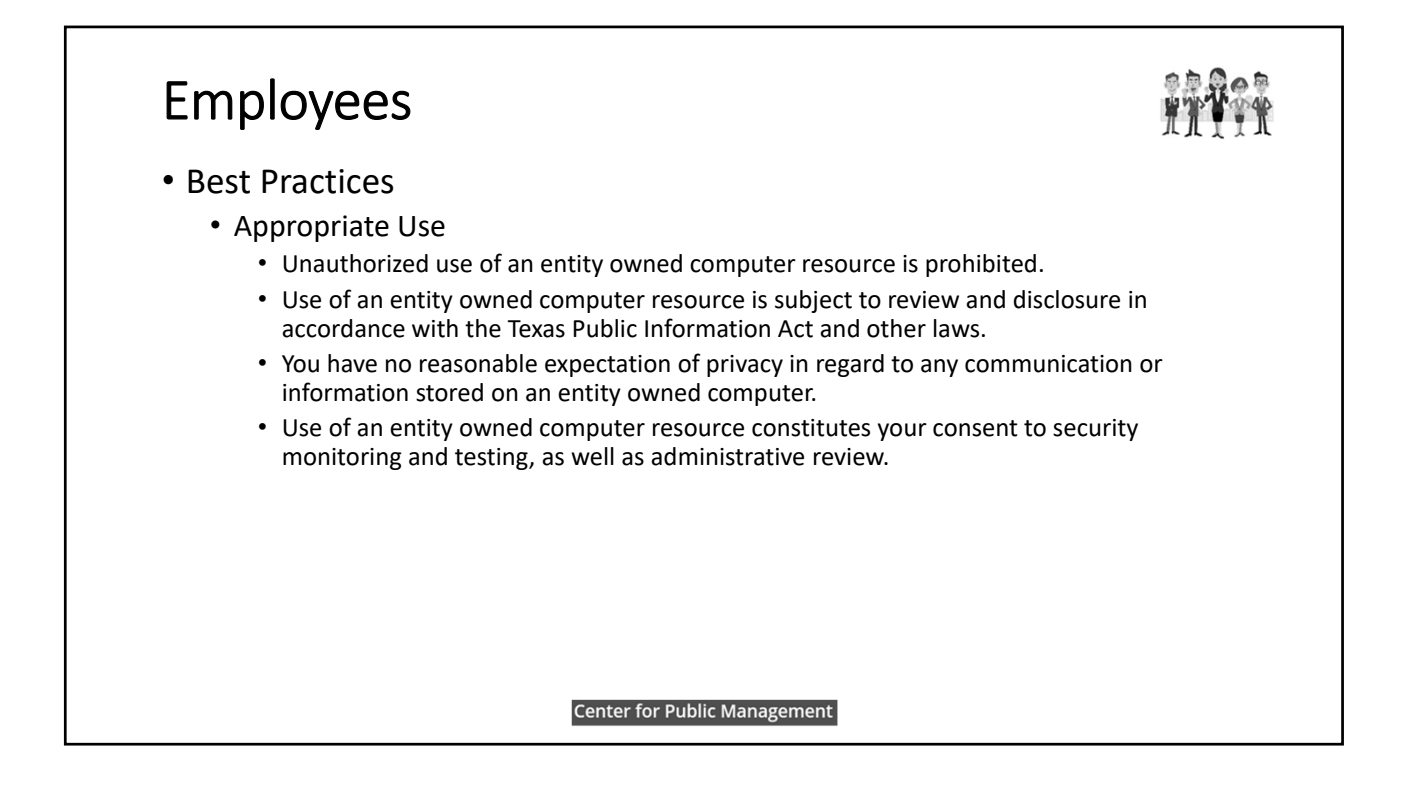

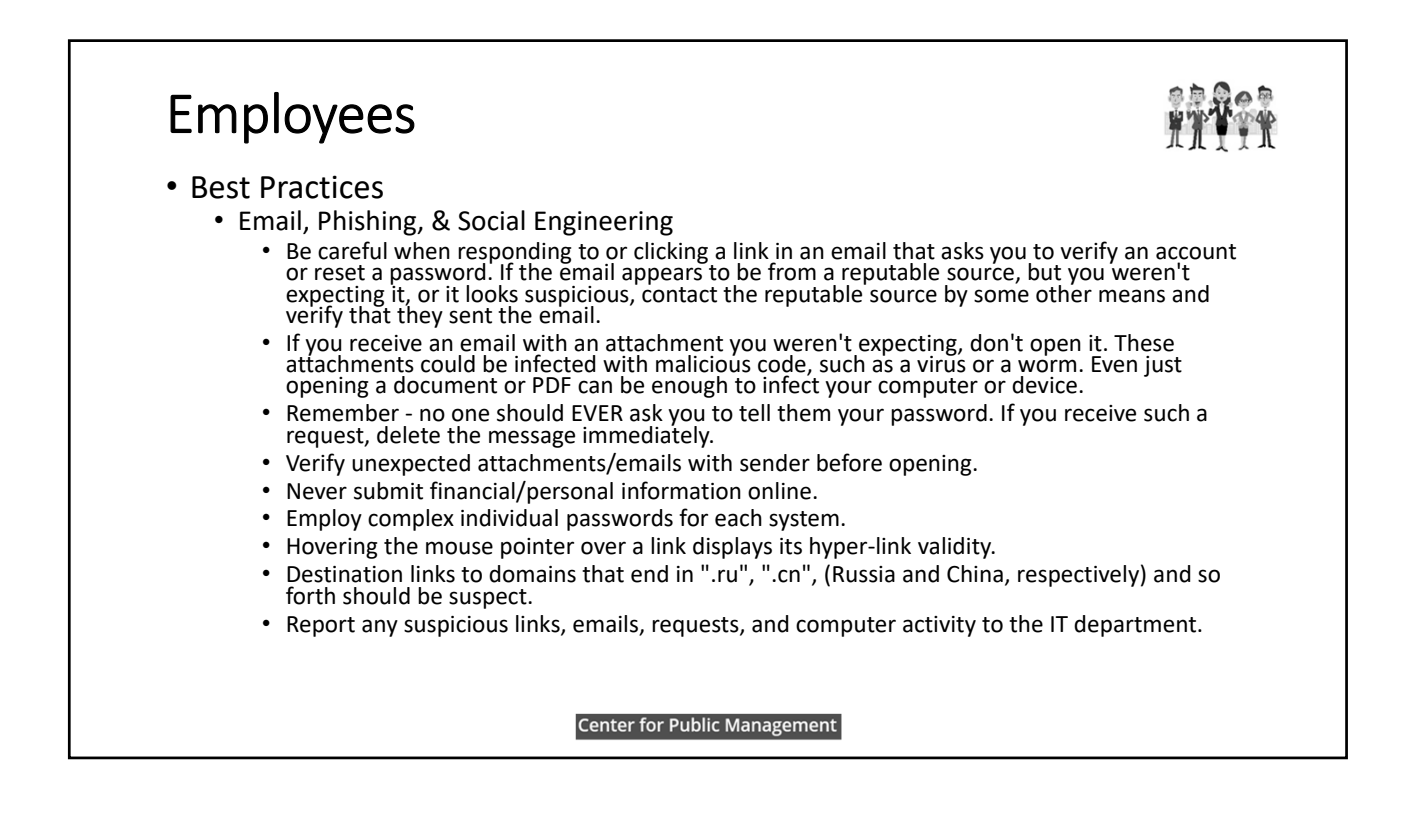

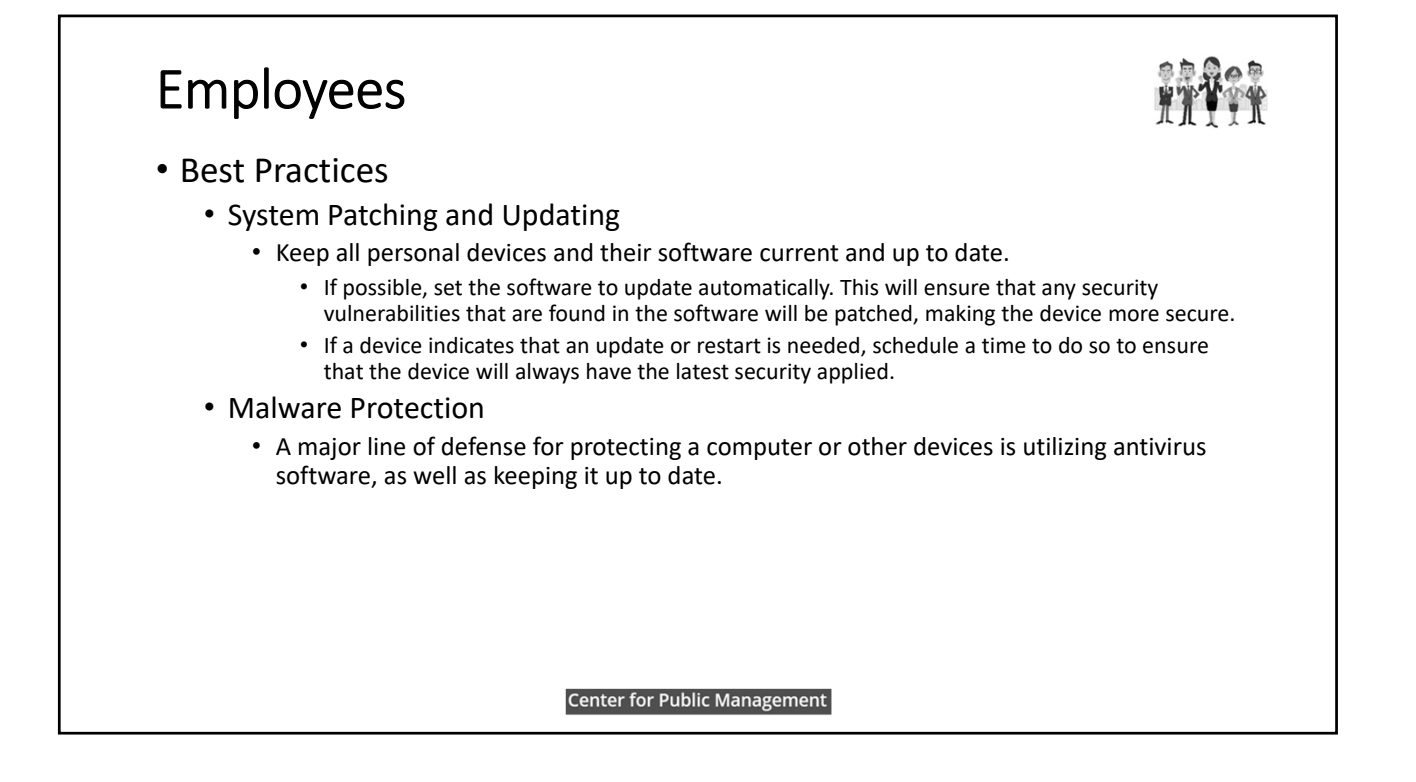

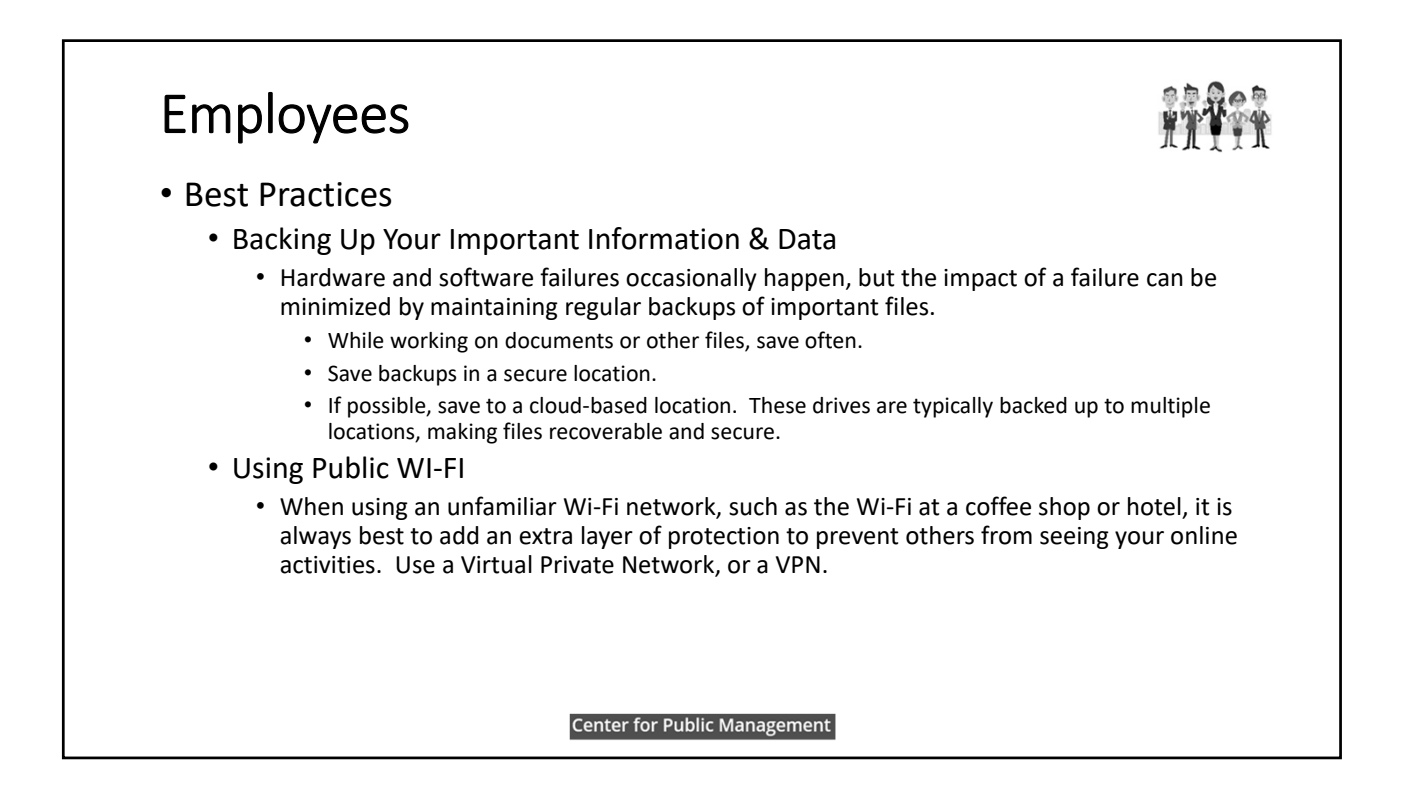

#### Employees • Best Practices • Copyright, Software Licenses, & File Sharing • Sharing or distributing copyrighted files is illegal. Examples of copyright protected files include music, movies, and other materials. • Sharing files that are not protected by copyright is acceptable. Copyrighted materials may be used under the terms of fair use as noted in US copyright laws. • Follow the requirements and limitations of software licenses. • Read the license agreement! • Users caught violating copyright laws or software license agreements may face disciplinary action. **Center for Public Management**

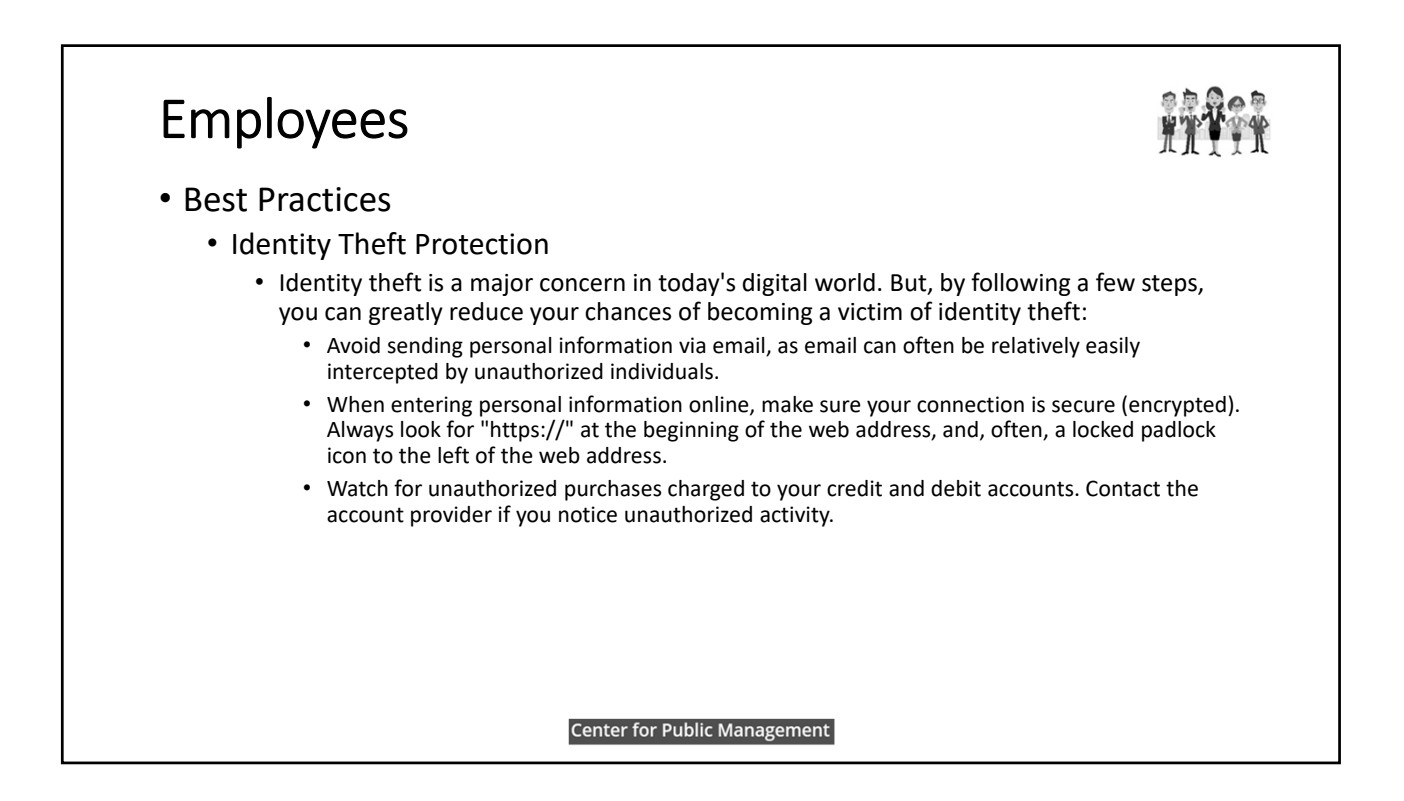

### Employees

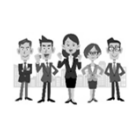

#### • Best Practices

- If You've Been Compromised
	- If you feel that your personal computer has been compromised or infected, your computer should be taken to a trusted IT Professional.
	- Then, using a different computer that you know is safe, change any passwords that might have been entered into the compromised computer.
	- Keep in mind that prevention is your best option, and repair may result in complete loss of data!
- Remember:
	- NEVER share your password with anyone.
	- ALWAYS update the software on your computer.
	- ALWAYS run reputable, up‐to‐date antivirus.
	- ALWAYS back up your most important files.
	- ALWAYS protect your connection when using free, public Wi‐Fi.

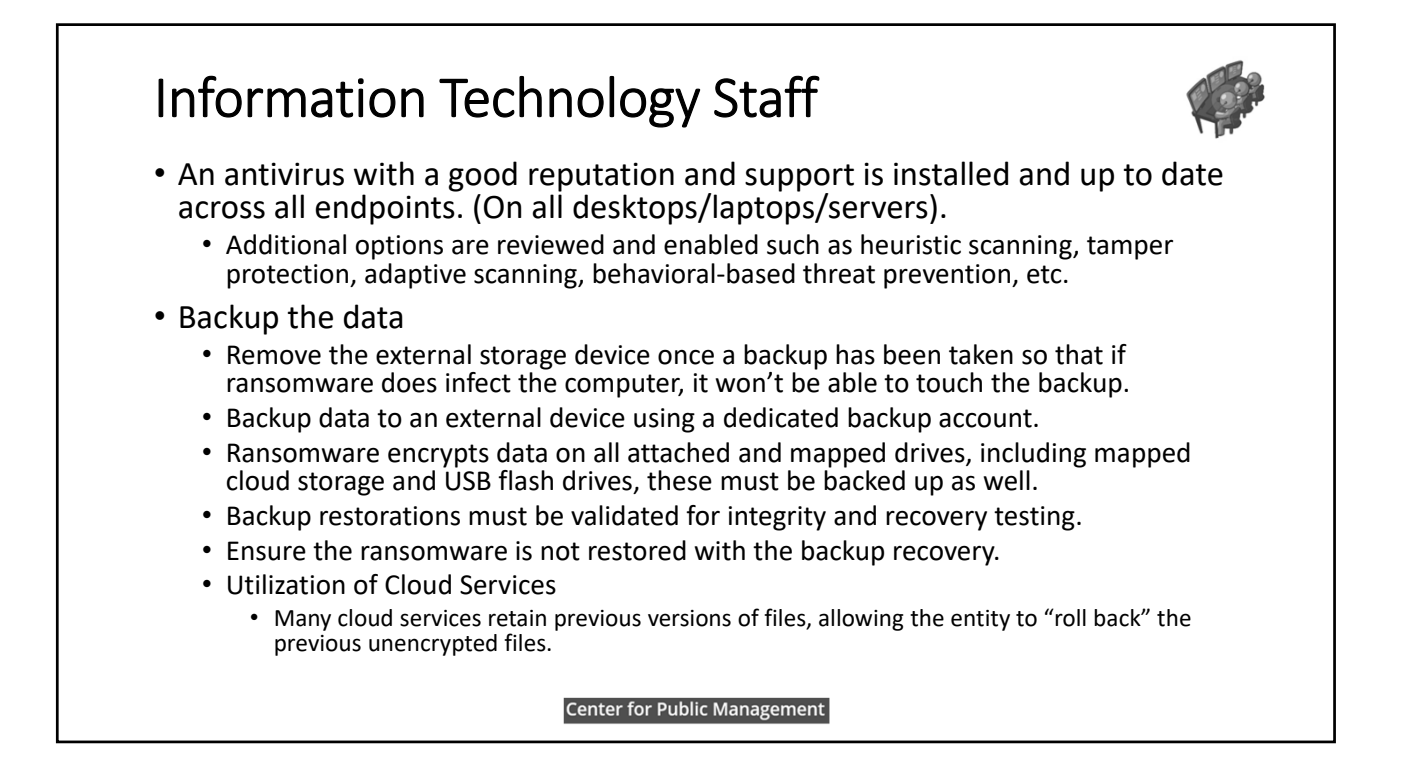

# Information Technology Staff

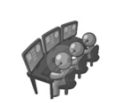

- Restrict Administrative User Rights & Permissions (Least Privilege)
	- Users should only be issued the rights/permissions required for their job role.
	- All users, including IT admin personnel, should log in using a non-privileged account, and escalate privilege as needed using a secondary account.
	- Assign rights to users using security groups in Active Directory (AD). Use of local admin accounts should be limited.
	- Change default built‐in admin account passwords (if machines are on a domain, disable local admin accounts).
	- Most of the common tasks any user uses (browsing the internet, checking e-mail, or editing a document) does not require the ability to stop and start services or to edit registry keys (end users should never edit the registry).
	- Administrative accounts have more privileges and introduce heightened risk.
		- Privilege Bracketing Allowing the administrator accounts only when absolutely needed and for the shortest time necessary and is lifted immediately after it is used.
			- Privilege bracketing can be applied to individual users as well as to systems or processes.

**Center for Public Management** 

### Information Technology Staff

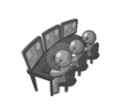

- IP Address / Geo-Blocking for Suspicious Domains and Regions
	- Consider configuring your firewalls to block all incoming and outgoing traffic to these domains and geographical areas.
- Block Outgoing I2P traffic
	- Consider blocking all outgoing I2P (Invisible Internet Project) and other unnecessary peer‐to‐peer network traffic at the firewalls on the perimeter of your network. This will prevent infected computers communicating with their controllers and receiving further instructions.

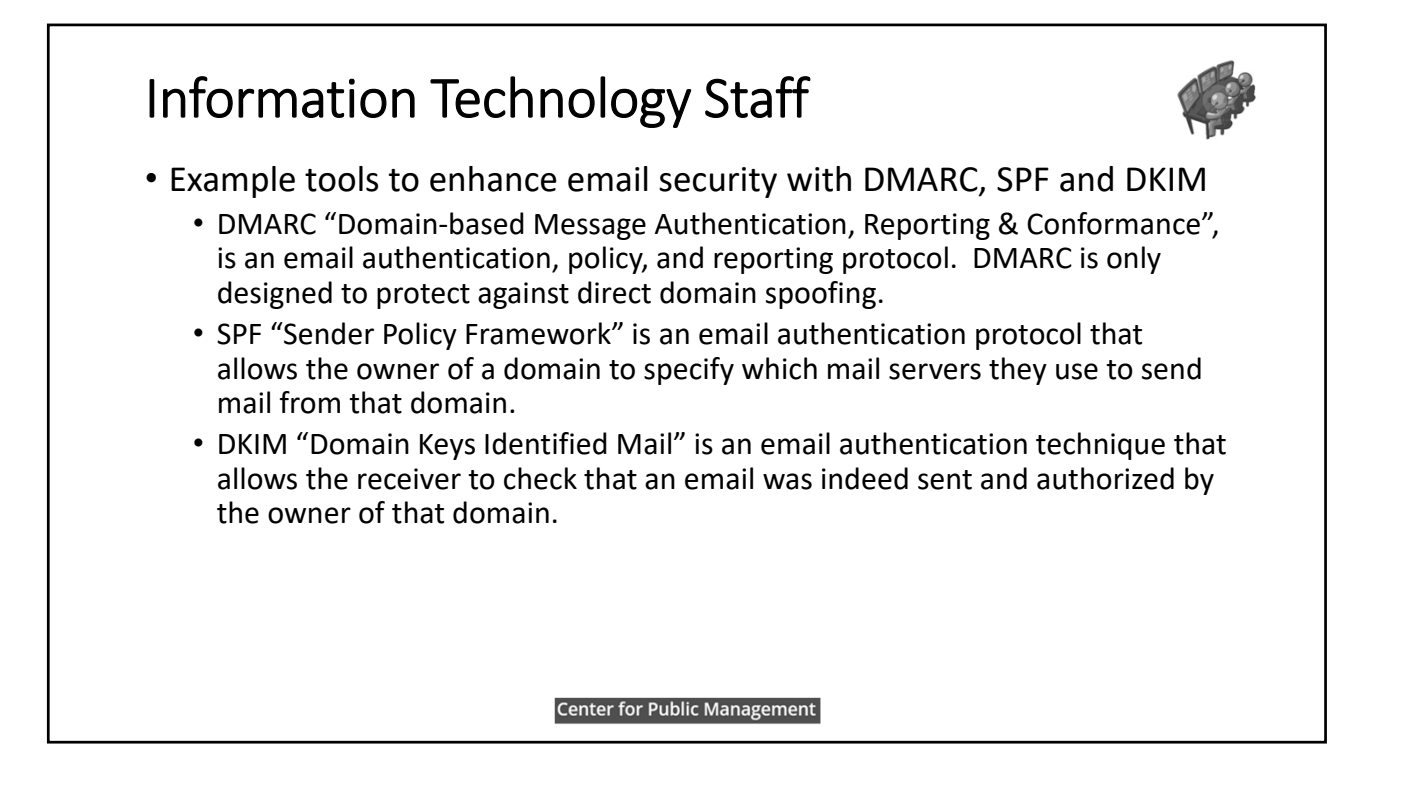

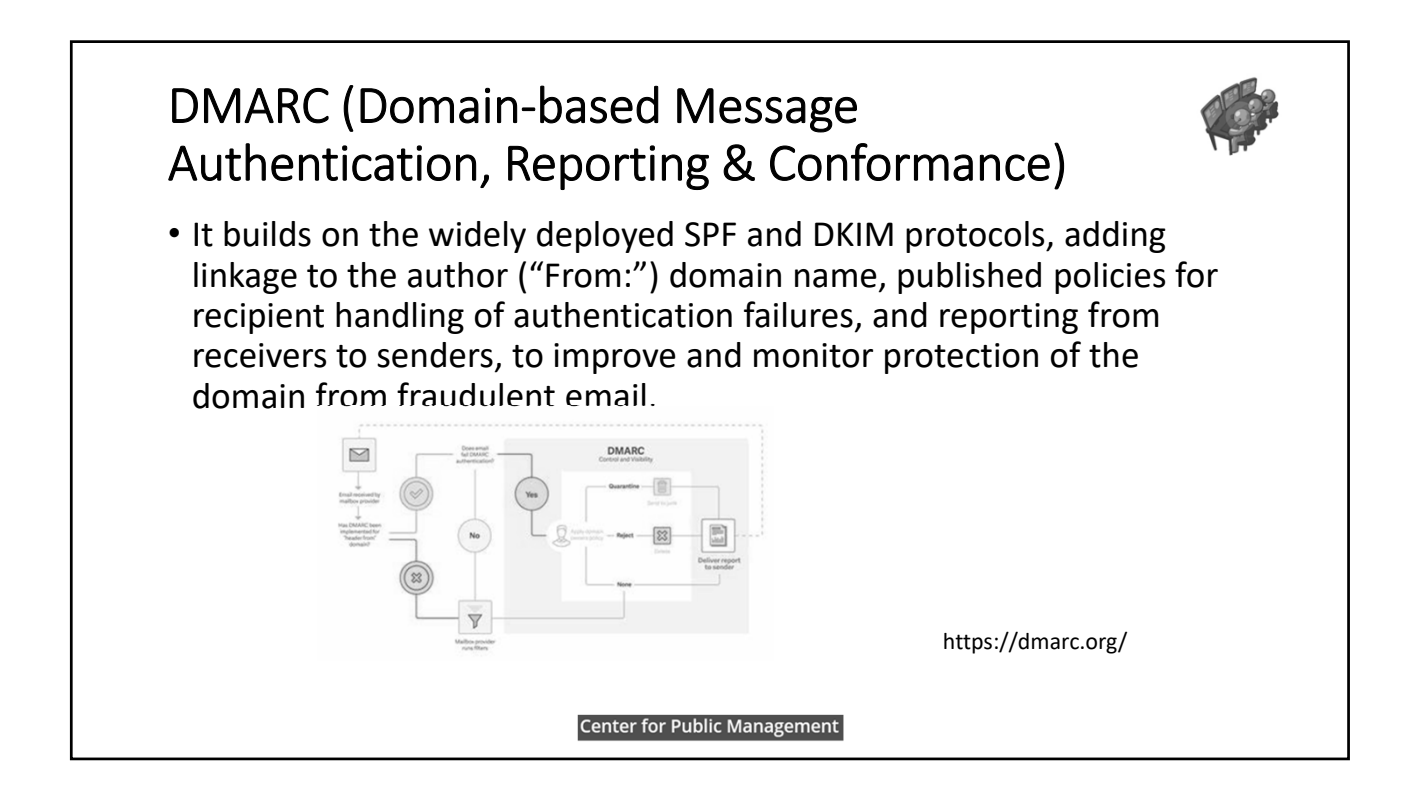

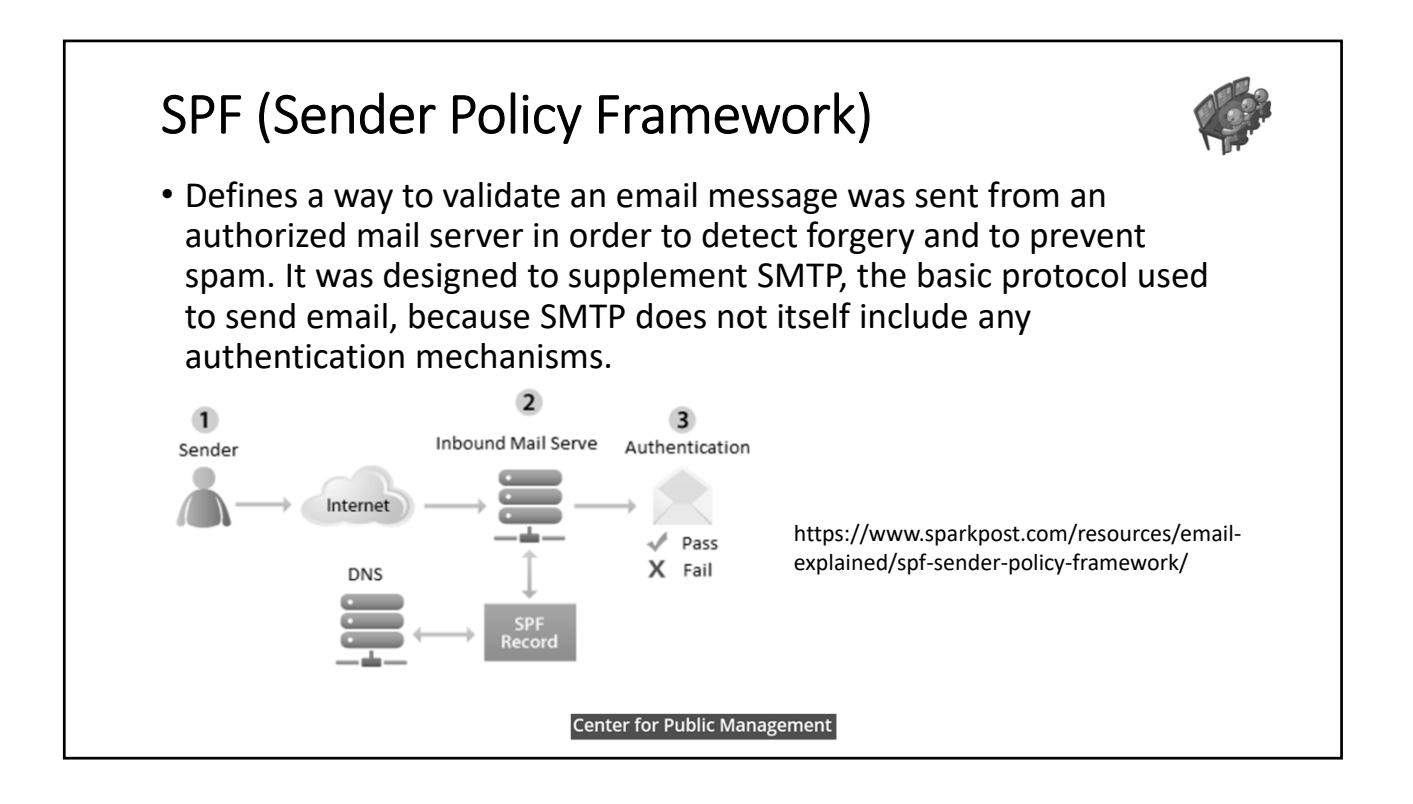

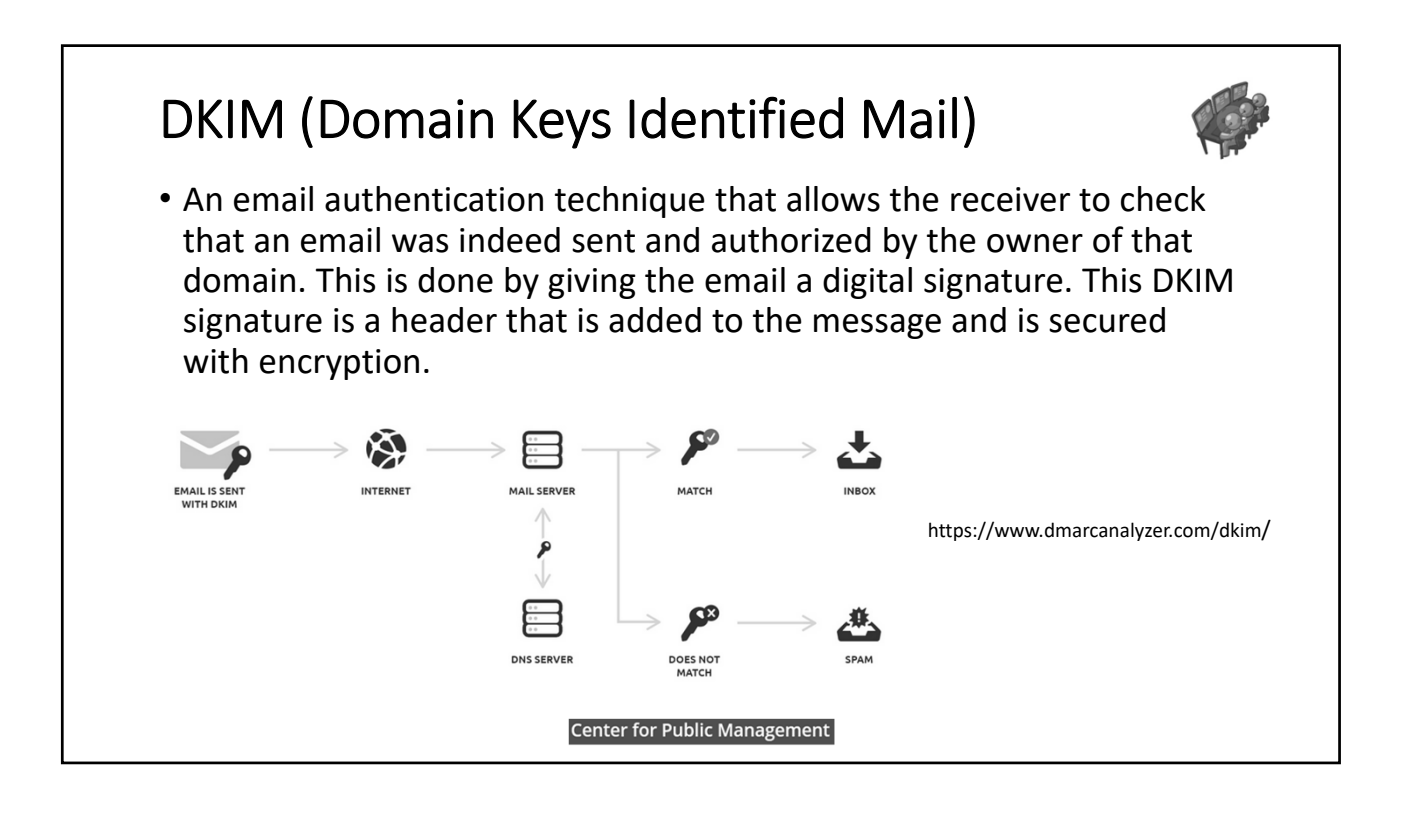

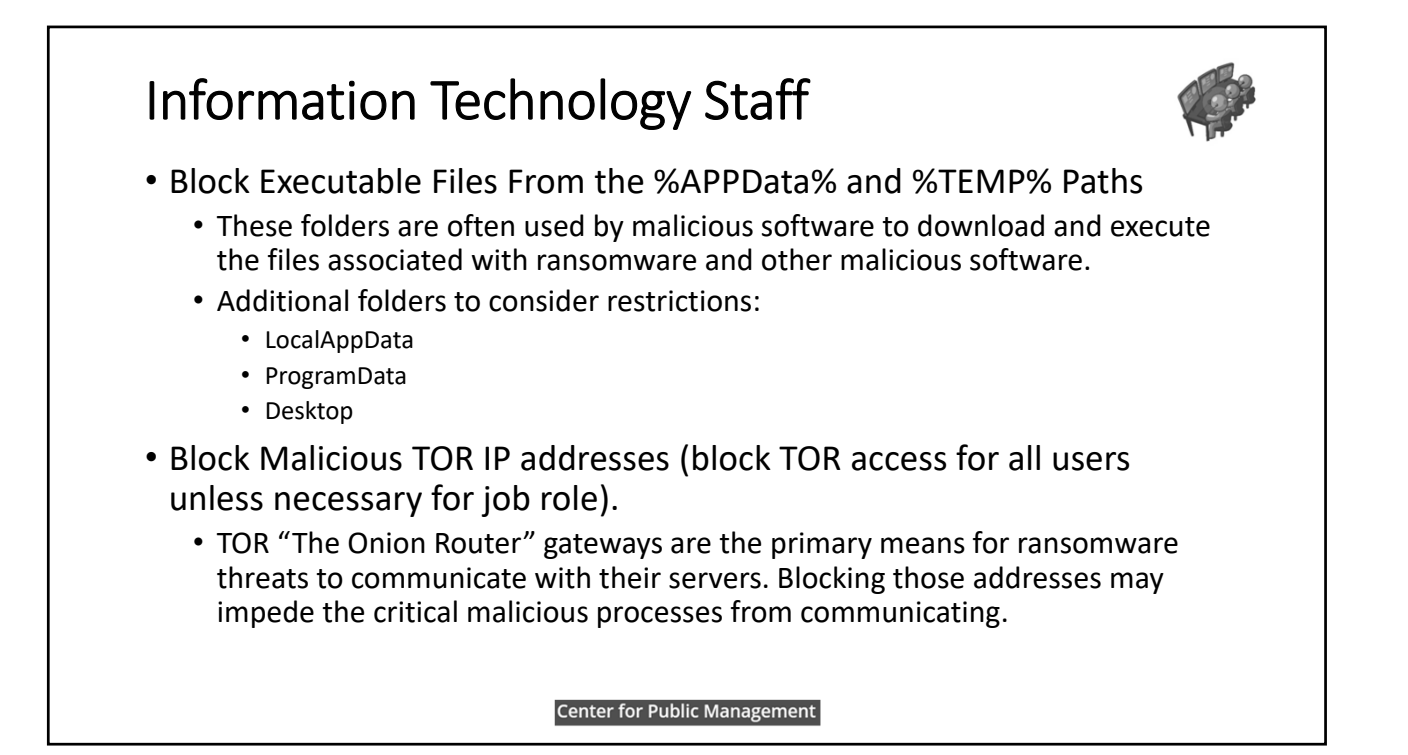

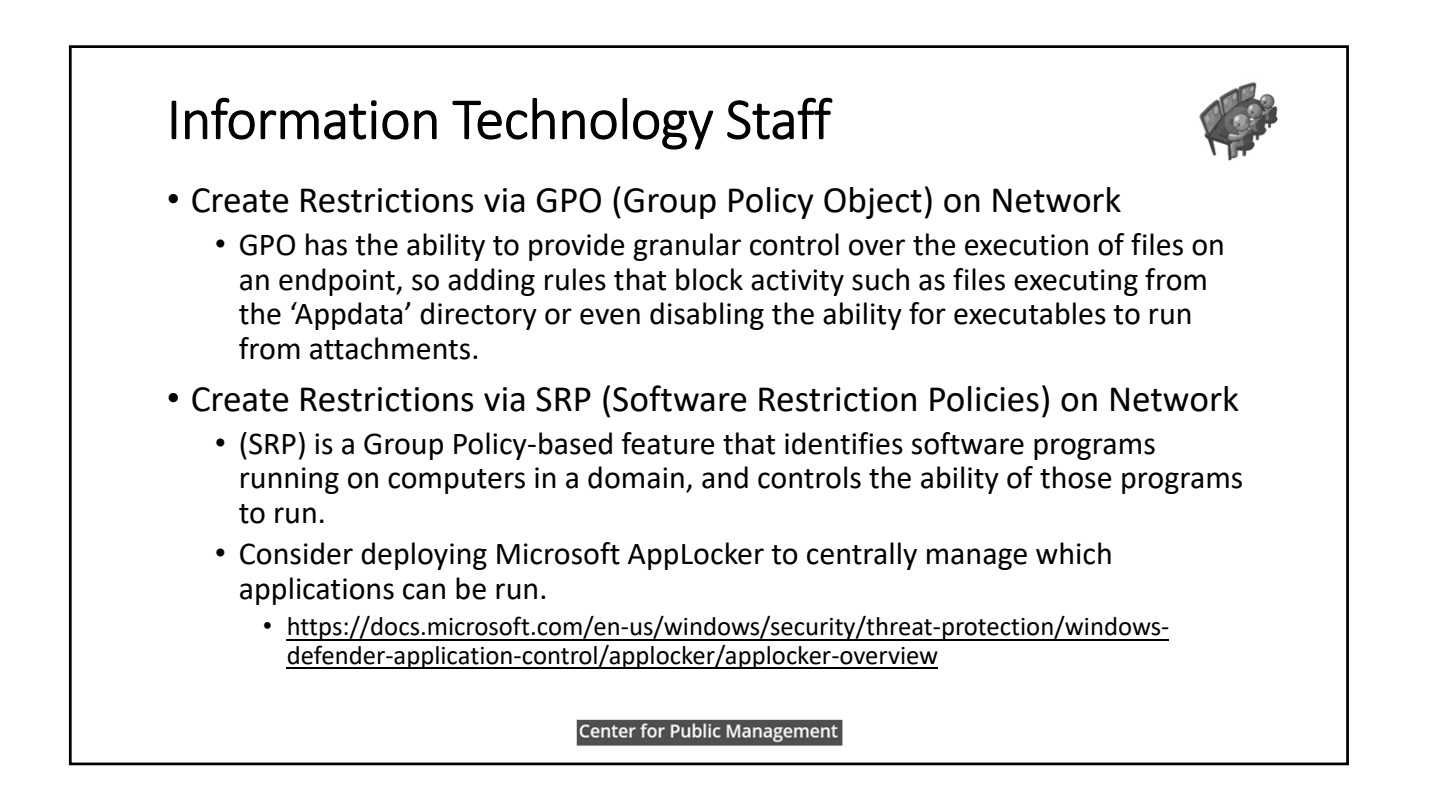

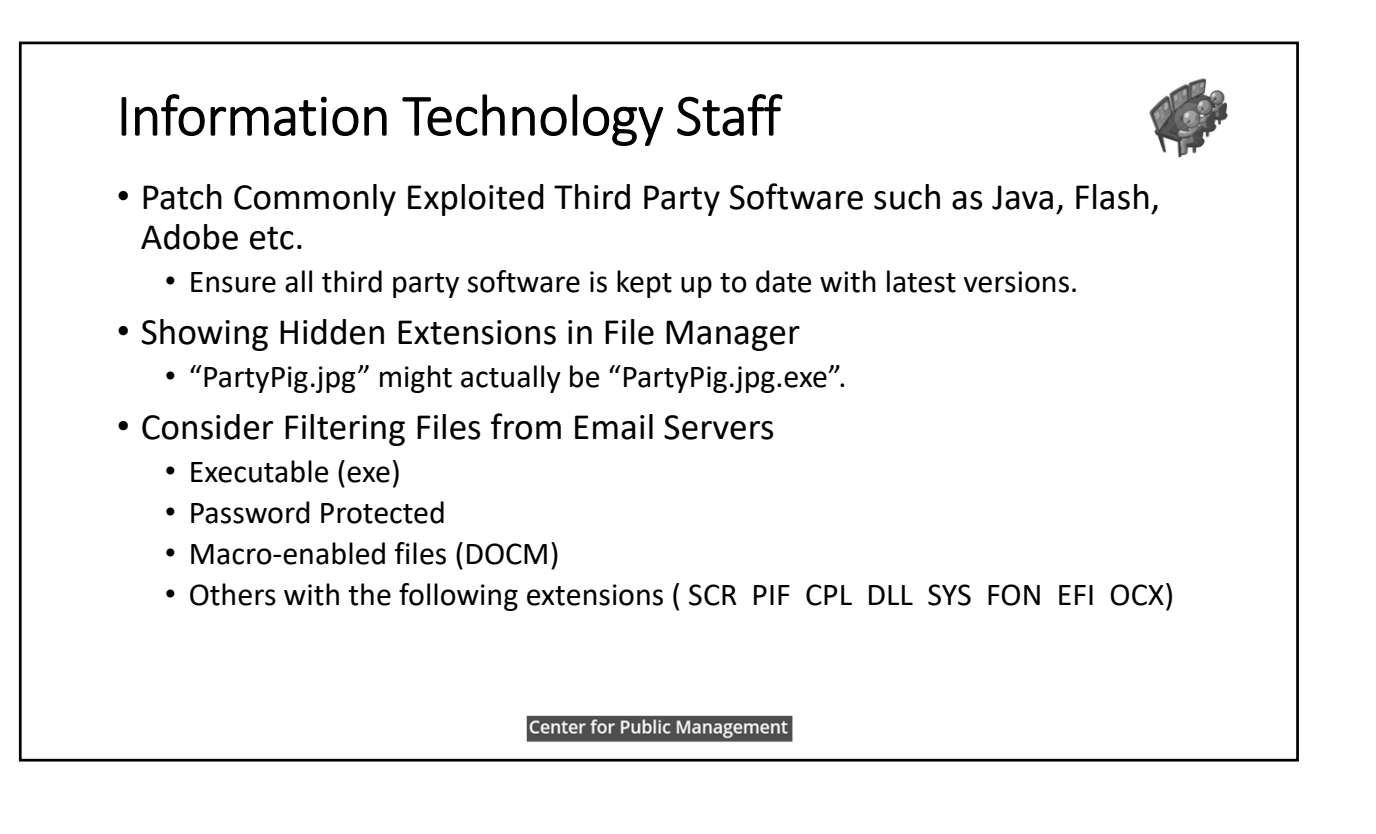

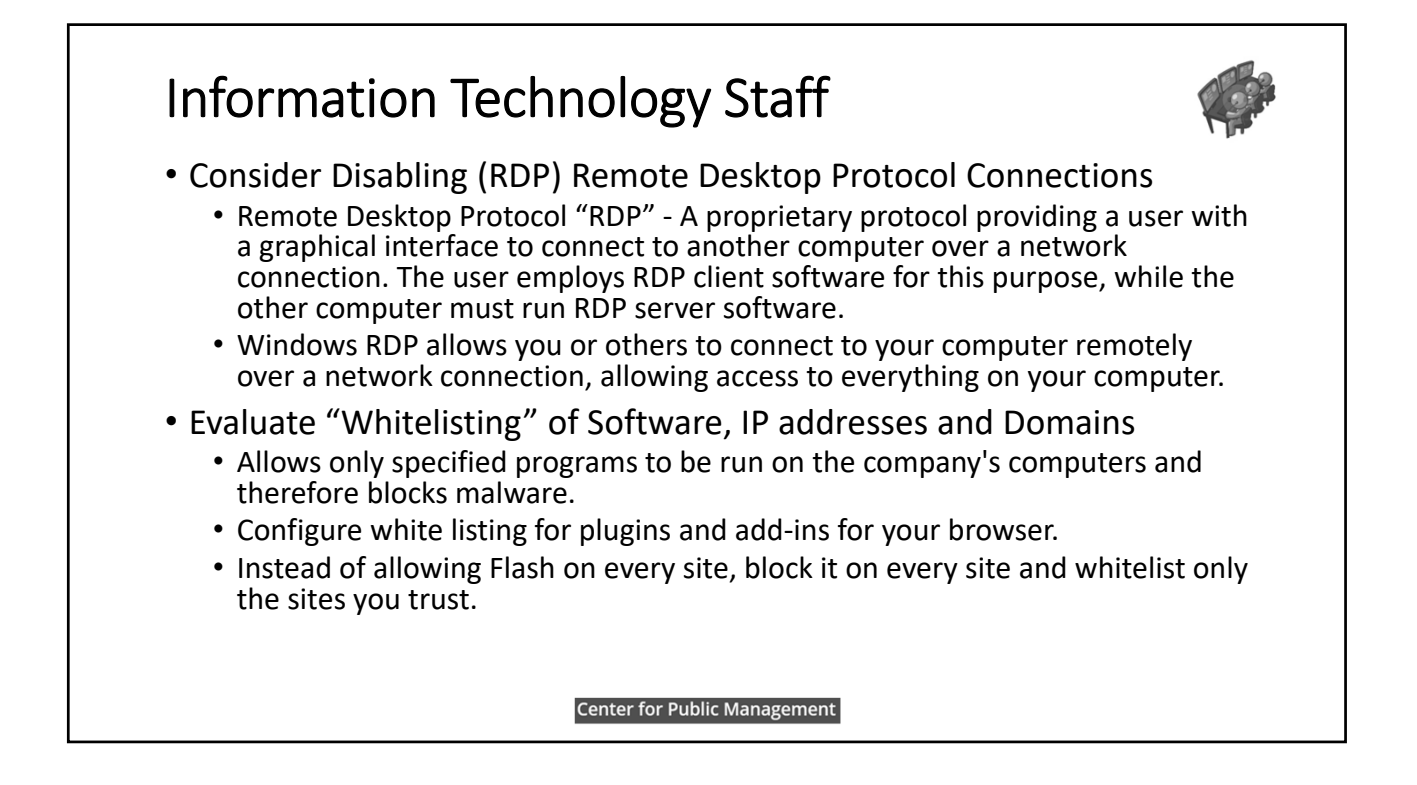

#### Information Technology Staff • Install ad‐blocking Add‐ins on Web Browsers. • Most web browsers allow the installation of add-in to enhance security and script blocking. • Enable Unified Threat Management "UTM" on edge devices such as a firewalls • UTM virtual firewalls provides enhanced protection and enables users to control and manage network security. • UTMs can offer intrusion detection and prevention, web-site filtering where you block access to known or suspected malicious content, and another layer of antivirus. • Maintain a Patch Management System • Have a dedicated WSUS (Window Server Update Services) server that manages security and critical updates. • Ensuring all desktop clients are fully patched and updates are pushed. **Center for Public Management**

![](_page_15_Picture_2.jpeg)

![](_page_15_Picture_3.jpeg)

- Perform Data Leakage Prevention (DLP) and anomaly detection.
	- Make sure no users are leaking data out of the network. Pay close attention to suspicious outbound connections.
- Ensure Windows "Shadow Copy" in enabled
	- It automatically keeps previous versions of documents available.
	- Allows quick restoration of the previous version of any impacted file.
	- Most well written ransomware applications will attempt to disable Shadow Copy.
	- If you are logged in as an admin, ransomware will successfully disable this and alter any previous versions you may have saved.

#### Information Technology Staff • Disable ActiveX in Office Files (Disable Macros by default) • Disable ActiveX content in the Microsoft Office Suite of applications. Malware often uses macros to take advantage of ActiveX and download files to the computers. Highly recommended for any organization running devices with Microsoft operating system earlier than Windows version 10. • Enable User Access Control (UAC) in Windows • "UAC" prevents unauthorized changes to a computer. Change requests can be initiated by applications, viruses or other users. When UAC is enabled, these changes are made only with approval from the person using the computer or by an administrator. **Center for Public Management**

![](_page_16_Picture_2.jpeg)

# Information Technology Staff

![](_page_17_Picture_2.jpeg)

- Review Active Directory Maintenance
	- With so many moving parts related to AD, it is important to monitor, report, fix, and diagnose issues related to the different supporting technologies.
		- DNS zones (Domain Naming System)
		- AD Replication
		- AD Backups
		- DHCP (Dynamic Host Configuration Protocols)
		- Event Logs, Privileged accounts, inactive users, etc.
	- Identifying bottlenecks and resolving them before issues improves productivity, efficient usage of resources, consistency of data and services, and reduces the number of issues.
	- Setup an AD cleanup schedule (remove/disabled unused accounts/objects).

![](_page_17_Picture_13.jpeg)

#### Information Technology Staff • Implement Intrusion Detection System / Intrusion Prevention System (IDS/IPS) • Intrusion Detection System "IDS" – A hardware device or software application that monitors network or system activities for malicious activities or policy violations and produces electronic reports and notifications to a management station. • Intrusion Prevention System "IPS" ‐ An Intrusion Prevention System (IPS) is a network security/threat prevention technology that examines network traffic flows to detect and prevent vulnerability exploits. • IDS / IPS can be: • Signature-Based: This is where patterns, or signatures, of known attacks are downloaded by the system. Network traffic is compared against these patterns to identify potential attacks. • Anomaly‐Based: Intrusion Software learns the "normal" behavior of the network and the types of traffic and network packets it handles. Traffic that is detected that is out of the normal state will alert the monitoring station. • Rule‐Based: Employs a set of rules or protocols defined as acceptable network behavior. If the network traffic is outside the norm, it is blocked. **Center for Public Management**

![](_page_18_Picture_2.jpeg)

![](_page_19_Figure_1.jpeg)

![](_page_19_Picture_2.jpeg)

![](_page_20_Figure_1.jpeg)